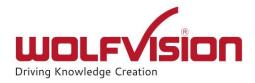

# Network Integration Guide: CYNAP CORE PRO

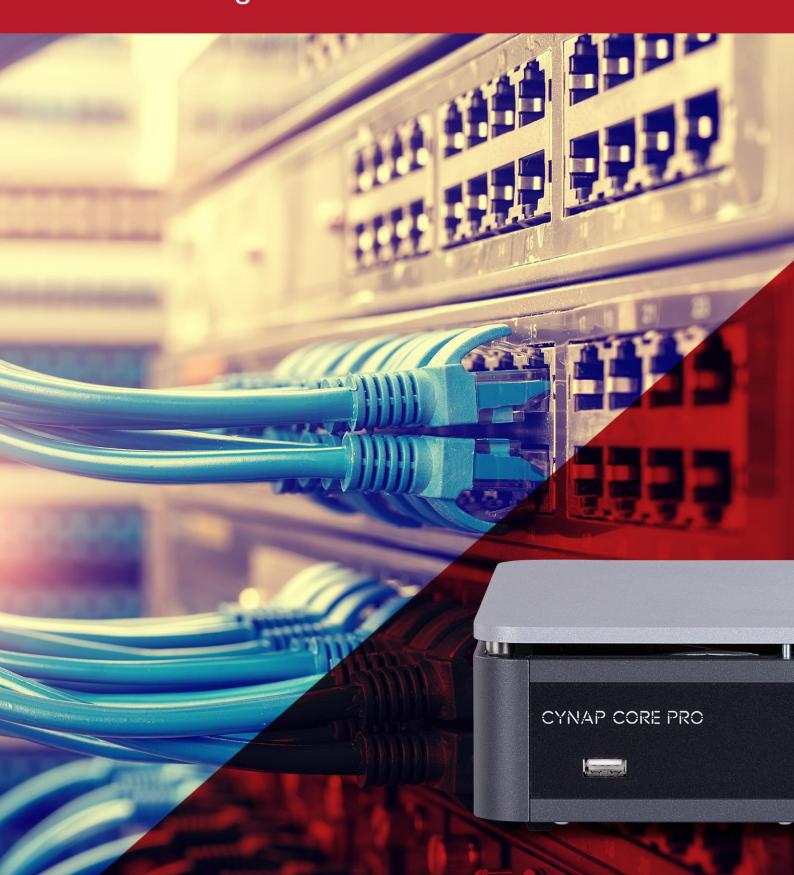

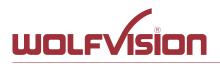

# vSolution Cynap Core PRO Network Integration

| 1.    | Basics                                                          | 3  |
|-------|-----------------------------------------------------------------|----|
| 2.    | Glossary                                                        | 3  |
| 2.1.  | LAN / Ethernet settings                                         | 3  |
| 2.2.  | WLAN settings – access point                                    | 4  |
| 2.3.  | WLAN settings – infrastructure (Cynap Core PRO acts as client)  | 5  |
| 2.4.  | Date and time                                                   | 6  |
| 2.5.  | Host name                                                       | 6  |
| 2.6.  | LAN / WLAN port                                                 | 6  |
| 2.7.  | FTP Client settings                                             | 8  |
| 2.8.  | Proxy settings                                                  | 8  |
| 2.9.  | Security                                                        | 8  |
| 3.    | Network integration (examples)                                  | 10 |
| 3.1.  | Stand-alone access point mode (without network integration)     | 10 |
| 3.2.  | Cynap Core PRO wireless network access point mode               | 11 |
| 3.3.  | Cynap Core PRO network infrastructure mode                      | 12 |
| 3.4.  | Cynap Core PRO connection to a Visualizer                       | 13 |
| 4.    | Firewall rules                                                  | 15 |
| 5.    | Differences in Open Mode / Protected Mode                       | 20 |
| 6.    | BYOD                                                            | 21 |
| 7.    | Document and media player                                       | 22 |
| 8.    | Network Stream (input)                                          | 23 |
| 9.    | Control of Peripheral Devices                                   | 25 |
| 10.   | Cloud services                                                  | 26 |
| 11.   | Network Drive                                                   | 26 |
| 12.   | User interface                                                  | 26 |
| 13.   | Hardware and OS                                                 | 27 |
| 14.   | Administration                                                  | 27 |
| 15.   | Bandwidth Measurement Data                                      | 28 |
| 15.1. | PowerPoint Presentation                                         | 28 |
| 15.2. | Multimedia from Notebook to Cynap Core PRO using vCast Software | 28 |
| 16.   | Client System Requirements                                      | 29 |
| 17.   | Index                                                           | 30 |

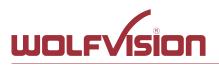

## 1. Basics

Before starting, check the existing infrastructure and define the required equipment and settings.

Various examples in this document show the different ways in which Cynap Core PRO can be integrated into the network.

When connecting Cynap Core PRO to LAN and WLAN at the same time, please use different IP ranges in order to prevent address conflicts.

The listed IP addresses are only examples.

Cynap Core PRO can be treated as a standard network device and it is as secure as the supporting network. Cynap Core PRO cannot be considered as a router, switch or firewall. Communication to other networks and access must to be controlled using your existing equipment (firewall, router, switch and so on).

By default, Cynap Core PRO's second LAN port (LAN 2) is dedicated to fully integrate a WolfVision Visualizer. The behaviour of this LAN port (LAN 2) can be changed to connect Cynap Core PRO e.g. to a RMS network (Room Management System) and mirroring purposes. This way, the built-in DHCP server is de-activated and a Visualizer cannot be fully integrated. When using vSolution Matrix, it is recommended to connect all station of a room to one single network switch to obtain maximum performance.

## Attention:

When the second LAN port (LAN 2) is set to Visualizer Mode, never connect this LAN port for the Visualizer to your existing network infrastructure!

If this port is set to Visualizer mode, Cynap Core PRO acts as DHCP-server on this port and this could cause conflicts with the existing infrastructure.

When using vSolution Matrix, LAN 1 has to be used to connect all stations together.

# 2. Glossary

This glossary will assist you in setting up the network correctly. Please note that in order to connect Cynap Core PRO to an existing company network, some information from the local administrator is required.

## 2.1. LAN / Ethernet settings

The following settings are available for LAN 1 and also for LAN 2, when the interface mode is changed to LAN.

| Priority Interface Access | The higher prioritized interface (value = 1) will be used for  |  |  |
|---------------------------|----------------------------------------------------------------|--|--|
|                           | network service first. Ensure that the value is different from |  |  |
|                           | the WLAN interface priority.                                   |  |  |
| DHCP                      | Cynap Core PRO will get all network settings automatically     |  |  |
|                           | from the DHCP server in the existing network. Switch it to     |  |  |
|                           | OFF to set the static addresses manually.                      |  |  |
| IP address                | Unique address in the network, i.e. 192.168.0.100. The IP      |  |  |
|                           | address of Cynap Core PRO can for example be set to            |  |  |
|                           | 192.168.0.1.                                                   |  |  |
| Subnet mask               | Available IP addresses can be limited. A commonly used         |  |  |
|                           | subnet mask would be 255.255.255.0                             |  |  |
| Gateway                   | Defines the IP address of the server / connection to other     |  |  |
| -                         | networks (such as the internet). When Cynap Core PRO is        |  |  |
|                           | directly connected only to a PC, then enter the IP address of  |  |  |
|                           | the PC.                                                        |  |  |
|                           |                                                                |  |  |

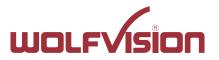

| Name server 1 / 2     | Input the IP address of the preferred Domain Name System (DNS). This Server translates domain names into corresponding IP addresses.                                                                                                    |  |  |
|-----------------------|----------------------------------------------------------------------------------------------------|--|--|
| Identity              | Login credentials to connect Cynap Core PRO in a protected network. (802.1x).                                                                                                    |  |  |
| Anonymous Identity    | The identity to be used on an unencrypted session before<br>Identity is being validated on an encrypted session.                                                                                                    |  |  |
| Authentication Method | Supported are PEAP with MSCHAPv2 and TTLS-PAP                                                                                                    |  |  |
| Root Certificate      | <ul> <li>Only root certificates are supported, load the certificate by using the Web Interface through the WLAN interface.</li> <li>Allowed certificates: <ul> <li>root certificate (CA) with common file extension .crt</li> </ul> </li> <li>Base-64-coded X.509 encoded DER certificate <ul> <li>Privacy Enhanced Mail with common file extension .perm</li> <li>Base-64-coded X.509 encoded DER certificate certificate stored between 2 tags: "Begin Certificate"and"</li> <li>End Certificate"</li> </ul> </li> </ul> |  |  |

# 2.2. WLAN settings – access point

| Mode OFF          | Disable access point.                                                                                                    |  |  |
|-------------------|----------------------------------------------------------------------------------------------------|--|--|
| Mode Access Point | Enable access point.                                                                                                    |  |  |
| Channel           | Defines the channel used for wireless communication. For optimum performance, select a currently unused channel.                                                                                                    |  |  |
| SSID Auto         | If activated, an automatic SSID is generated using the Cynap<br>Core PRO serial number                                                                                                    |  |  |
| SSID Manual       | Defines the network name in plain text for easy identification of<br>the WLAN network.<br>Following characters are supported:<br>- AaBbCcDdEeFfGgHhliJjKkLlMmNnOoPpQqRrSsTtUuV<br>vWwXxYyZz<br>- 0123456789<br>:\$& () |  |  |
| IP address        | Defines the IP address of the access point. Cynap Core PRO<br>acts as a DHCP server and provides the necessary network<br>settings to the connected devices.                                                           |  |  |
| Subnet mask       | Available IP addresses can be limited. A commonly used subnet mask would be 255.255.255.0                                                                                                    |  |  |
| Encryption        | Defines encryption for safe network traffic. All connected devices must use the same algorithm (WPA2).                                                                                                    |  |  |
| Transmit Power    | Select the desired transmission power to optimize the range.<br>The maximum power depends on selected channel and region.                                                                                              |  |  |

## Hint:

Cynap Core PRO does not act as router or gateway and only serves up a "Cynap Core PRO closed" network that will not connect to the internet even if the LAN port is connected to the internet.

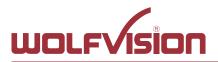

# 2.3. WLAN settings – infrastructure (Cynap Core PRO acts as client)

| Mode Infrastructure                       | Enable Infrastructure, Cynap Core PRO can be connected ac client to an existing access point.                                                                                                    |  |  |
|-------------------------------------------|----------------------------------------------------------------------------------------------------|--|--|
| Band                                      | By default, Cynap Core PRO uses the 2.4GHz and 5 GHz frequency band. The used frequency band can be limited to either 2.4GHz or 5 GHz. This setting is available in SSID mode only.                                                                                                    |  |  |
| Priority Interface Access                 | The higher prioritized interface (value = 1) will be used for<br>network service first. Ensure that the value is different from the<br>LAN interface priority.                                                                                                    |  |  |
| BSSID On / Off                            | Toggles between SSID and BSSID mode.<br>With BSSID (Basic Service Set Identification), the used access<br>point will be fixed and Cynap Core PRO will connect to the<br>defined access point only. Access point hopping, which is<br>available in SSID mode (Service Set Identification), will be<br>prevented.                          |  |  |
| SSID                                      | <ul> <li>Defines the network name in plain text for easy identification of the WLAN network. Check existing WLAN infrastructure to get SSID.</li> <li>Following characters are supported: <ul> <li>AaBbCcDdEeFfGgHhliJjKkLlMmNnOoPpQqRrSsTtUuV vWwXxYyZz</li> <li>ÄäÖöÜü</li> <li>0123456789</li> <li>:\$&amp; ()</li> </ul> </li> </ul> |  |  |
| BSSID                                     | Defines the network name in plain text for easy identification of<br>the WLAN network. Check existing WLAN infrastructure to get<br>SSID. This setting is available in SSID mode only.                                                                                                    |  |  |
| Subnet mask                               | Available IP addresses can be limited. A commonly used subne<br>mask would be 255.255.255.0                                                                                                    |  |  |
| Gateway IP                                | Defines the IP address of the server / connection to other<br>networks (such as the internet). When Cynap Core PRO is<br>directly connected only to a PC, then enter the IP address of the<br>PC.                                                                                                    |  |  |
| Name server 1 / 2                         | Input the IP address of the preferred Domain Name System<br>(DNS). This Server translates domain names into corresponding<br>IP addresses.                                                                                                    |  |  |
| Encryption                                | Defines encryption for safe network traffic. All connected units must use the same algorithm (None, WEP, WPA2, WPA2 Enterprise).                                                                                                    |  |  |
| Identity                                  | Login credentials to connect Cynap Core PRO in a WPA<br>Enterprise protected network.                                                                                                    |  |  |
| Anonymous Identity                        | The identity to be used on an unencrypted session before<br>Identity is being validated on an encrypted session.                                                                                                    |  |  |
| Authentication Method<br>Root Certificate | Supported are PEAP with MSCHAPv2 and TTLS-PAP           Only root certificates are supported, load the certificate by using the Web Interface through the LAN interface.           Allowed certificates:           • root certificate (CA) with common file extension .crt                                                               |  |  |
|                                           | Base-64-coded X.509 encoded DER certificate                                                                                                    |  |  |

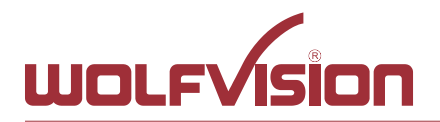

|                          | Privacy Enhanced Mail with common file                                                                                                    |  |  |
|--------------------------|----------------------------------------------------------------------------------------------------|--|--|
|                          | extension .perm                                                                                                    |  |  |
|                          | Base-64-coded X.509 encoded DER certificate                                                                                                    |  |  |
|                          | certificate stored between 2 tags: "Begin Certificate"and"                                                                                                    |  |  |
|                          | End Certificate"                                                                                                    |  |  |
| Signal Level Limit (dBm) | Defines when Cynap Core PRO start to search for another<br>access point with the same SSID in your infrastructure (WLAN<br>roaming). Monitoring the current signal level to prevent too low<br>values. Lookups could interrupt the network connection shortly<br>and every lookup will be counted (Reconnect Counter (Low<br>Signal Level). |  |  |
| Signal Level             | Shows the current strength of the WLAN signal in dBm.                                                                                                    |  |  |
| Reconnect Counter        | Counts every connection loss, e.g. when the selected access                                                                                                    |  |  |
| (Connection Loss)        | point would be powered down.                                                                                                    |  |  |
| Reconnect Counter (Low   | Counts every lookup then the measured signal falls below the                                                                                                    |  |  |
| Signal Level)            | user defined signal level limit.                                                                                                    |  |  |

## 2.4. Date and time

| Time source | Cynap Core PRO has a built-in battery-buffered RTC clock<br>(Real Time Clock). Settings will only be lost if the battery is<br>empty. To eliminate the risk of incorrect time stamps, Cynap<br>Core PRO can be synchronized to an external time server.<br>Select external and input a valid IP address or URL of a NTP |
|-------------|----------------------------------------------------------------------------------------------------|
|             | time server.                                                                                                    |

## 2.5. Host name

| Host name | The Host name can be changed in the settings under general settings. The host name can be useful for network administrators to see the device name in plain text in the list of clients. Please note, this host name is not automatically listed in the DNS list, and therefore cannot be used in a browser |
|-----------|----------------------------------------------------------------------------------------------------|
|           | in the DNS list, and therefore cannot be used in a browser without DNS registration.                                                                                                    |

# 2.6. LAN / WLAN port

The LAN port enables integration of Cynap Core PRO into an internal network. Administrators of a large number of Cynap Core PRO systems can use the LAN port to control, support and update all of their units from their local desktop PC.

The list of applications for the Cynap Core PRO LAN port is constantly increasing. It can be used for controlling, capturing still images, viewing live video streams, firmware updates, adjustments, menu settings and for maintenance purposes. Some features are only supported when using vSolution Link software.

The following protocols are supported: TCP/IP, IGMP, RTP, RTSP, UDP and ARP. Supported (tested) internet browsers are: Microsoft Edge, Firefox, Chrome, and Safari. By default, DHCP is activated to receive all network settings automatically from the server.

## Hint - WLAN:

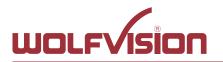

To ensure optimal performance of supplied remote control (optional), prevent channel 13 in the band of 2.4 GHz. Switch Cynap Core PRO to standby closes all connections.

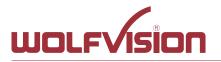

|                                                                                                    | -                                                                                                    |
|----------------------------------------------------------------------------------------------------|----------------------------------------------------------------------------------------------------|
| FTP enable                                                                                                    | Enable or disable FTP client functionality to backup and share<br>recorded videos and snapshots. Additional features such as<br>active/passive mode or secure layers (eg. Kerberos etc.) are<br>not supported. |
| URL Address of your FTP server in your network, like<br>192.168.0.100. (up to 256 characters, no space be<br>characters) |                                                                                                    |
| Username Input the username according your FTP server settir                                                             |                                                                                                    |
| Password                                                                                                    | Input the password according your FTP server settings.                                                                                                    |
| Test it now                                                                                                    | During the test, Cynap Core PRO will upload a text file onto the FTP-server ("Cynap Core PRO.txt" without content)                                                                                             |

#### 2.7. FTP Client settings

## 2.8. Proxy settings

To increase security level, use a proxy server to control HTTP and HTTPS traffic from Cynap Core PRO. Built-in access point and other local services are not controlled. To take effect the new settings, Cynap Core PRO will reboot automatically.

| Proxy enable   | Enable / disable proxy service<br>When enable, all HTTP and HTTPS traffic will be routed to the<br>your proxy server. Please note, using a Proxy server may<br>block Skype for Business (optional) functionality. |  |  |
|----------------|----------------------------------------------------------------------------------------------------|--|--|
| URL            | URL of the proxy server in your network, like 104.236.10.17<br>(or DNS name up to 256 characters, no space between the<br>characters). DNS server not required, when using IP<br>addresses.                       |  |  |
| Host Port      | Port, set the used network port to connect to your proxy server.                                                                                                    |  |  |
| Authentication | Disable / enable Authentication<br>When enabled, valid user name and password has to be<br>entered.                                                                                                    |  |  |
| Username       | Username, given by your server.                                                                                                    |  |  |
| Password       | Password, given by your server.                                                                                                    |  |  |

## 2.9. Security

#### Admin password

Defines the necessary password for administrator access. This login data is needed to change the Ethernet Mode, and an existing administrator password. Using the login data, an administrator can connect to Cynap Core PRO at any time. The default password is "Password". Remember to make a note of any changed passwords!

## Login Security

Accessing Cynap Core PRO can be protected by authentication (admin, moderator or PIN). To prevent unauthorized access of the settings, the admin password needs to be entered once per session.

## **Network Security**

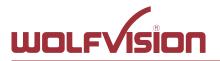

Accessing Cynap Core PRO can be limited to secure connections only (https). Please note, the accessing application needs to support SSL / TLS (e.g. the most modern browsers are supporting HTML5 and SSL /TLS).

Wolfvision support access can be prohibited by disabling SSH.

## LAN Security

When using wired network, use authentication (according 802.1x) to maximize security. When using certificates, load it busy using the Web Interface.

## WLAN (WiFi) Security

When using wireless network, use encryption to maximize security. Cynap Core PRO complies with following standards:

- WEP
- WPA2
- WPA2 Enterprise (according 802.1x)

## Hint

WEP allows password with a length of 13 characters.

WPA2 allows password with a length of 8 ~ 63 characters.

Use special characters carefully, not every third party device can handle it. When using WPA2 Enterprise, load the certificate by using the Web Interface.

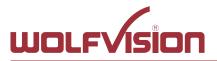

## 3. Network integration (examples)

The following examples of network integration show the different ways in which Cynap Core PRO can be integrated. Various operating systems can each connect to Cynap Core PRO to transfer different information from different sources onto a large monitor.

## 3.1. Stand-alone access point mode (without network integration)

Cynap Core PRO is operated in stand-alone access point mode.

The network settings must be set manually on Cynap Core PRO (no DHCP server is available). Cynap Core PRO generates an independent WLAN, and WLAN enabled devices (BYOD) can connect to Cynap Core PRO.

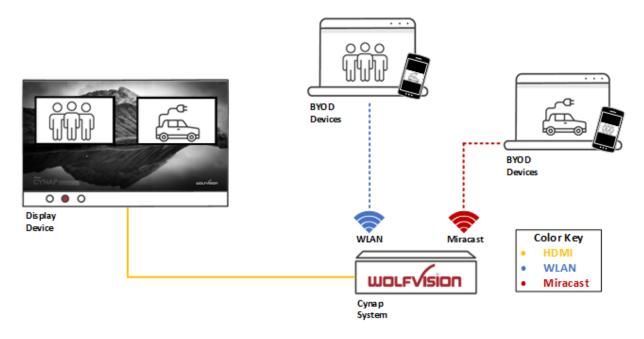

## Advantages:

- No complex network infrastructure necessary
- Cynap Core PRO generates its own stand-alone access point
- No connection to internal IT infrastructure
- Security issues no other unit from the internal IT infrastructure can access Cynap Core PRO

## Disadvantages:

- No devices have internet access
- Cloud services cannot be used

## **Required settings:**

| DHCP        | Switch to OFF to enable manual setting of addresses                                                                                      |
|-------------|----------------------------------------------------------------------------------------------------|
| IP Address  | Unique address in the network, like 192.168.0.100. The IP address of a connected PC could be set to 192.168.0.1 for maintenance purposes |
| Subnet Mask | Available IP addresses can be limited. A commonly used subnet mask would be 255.255.255.0                                                |
| Gateway     | Enter the IP address of a directly connected PC for maintenance<br>purposes                                                              |
| Name server | Not needed                                                                                                    |

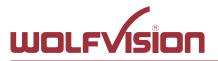

## 3.2. Cynap Core PRO wireless network access point mode

Cynap Core PRO is integrated via a cable connection into an existing network, and is operated in wireless network access point mode. LAN settings for Cynap Core PRO can be provided by the DHCP server. Cynap Core PRO generates an independent WLAN, and WLAN enabled devices (BYOD) can connect to Cynap Core PRO.

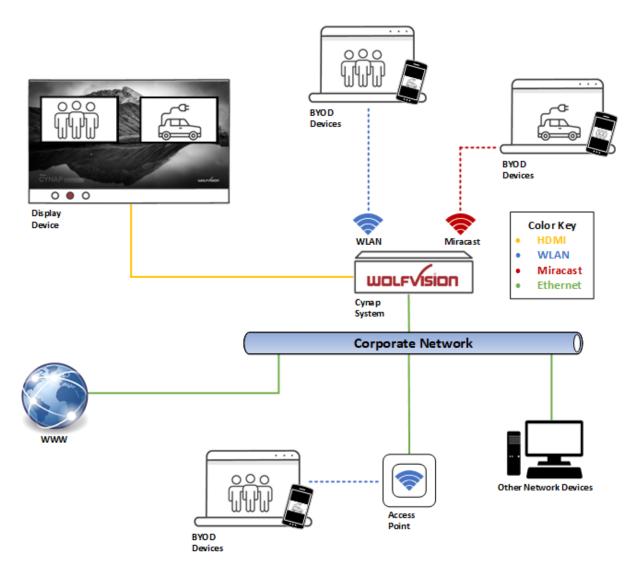

## Advantages:

- All devices can communicate with each other
- Cynap Core PRO has access to the Internet and cloud services can be activated
- Cynap Core PRO can access the internet to check for firmware updates without using additional devices

#### **Disadvantages:**

- Performance issues (all traffic is on the same network)

#### Hint:

If the units are in different subnets, Cynap Core PRO might not be able to be discovered automatically by vSolution applications.

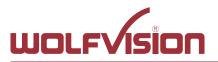

# 3.3. Cynap Core PRO network infrastructure mode

Cynap Core PRO is integrated via a cable connection into an existing network (e.g. Corporate network), and is operated in network infrastructure mode. LAN settings for Cynap Core PRO can be provided by the DHCP server. In infrastructure mode, Cynap Core PRO is connected to an existing wireless access point in the existing network (e.g. Guest network). BYOD devices in the Corporate network and in the Guest network can connect to Cynap Core PRO.

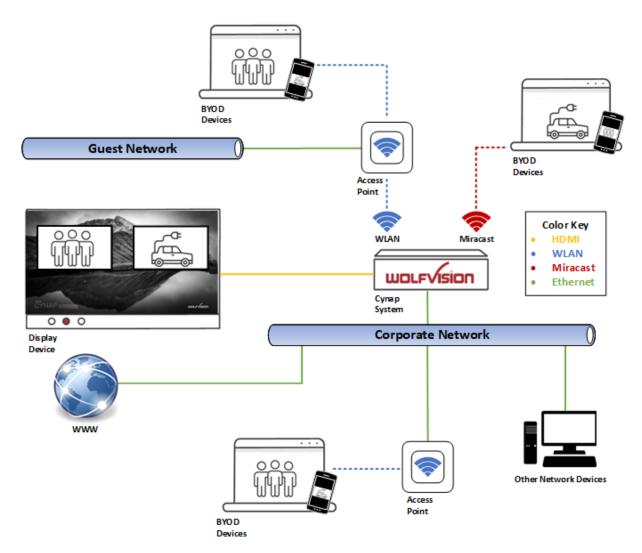

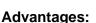

- All devices can communicate with each other
- Cynap Core PRO has access to the internet and cloud services can be activated
- Cynap Core PRO can be moved within the range of the access point
- Cynap Core PRO can access the internet to check for firmware updates without using additional devices

## Disadvantage:

- Performance issues (all traffic is on the same network)

## Hint:

If the units are in different subnets, Cynap Core PRO might not be able to be discovered automatically by vSolution applications.

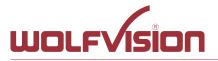

Cynap Core PRO can also be installed in a VLAN.

## 3.4. Cynap Core PRO connection to a Visualizer

Cynap Core PRO has a dedicated LAN port for connecting to a Visualizer with built-in DHCP server functionality. Activate on the Visualizer to obtain all necessary network settings from Cynap Core PRO automatically. Communication between Visualizer and Cynap Core PRO is over the Wolfprot protocol. The connection between Cynap Core PRO and the Visualizer is a direct connection (point to point) and shouldn't be made through a switch or similar device. More information on this protocol can be found on our website in the support section <u>www.wolfvision.com</u>.

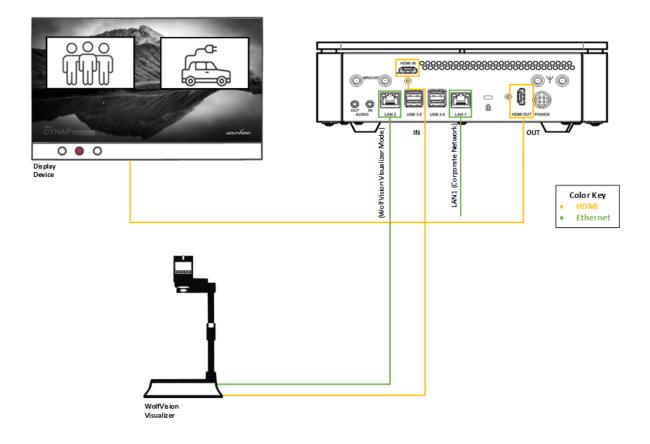

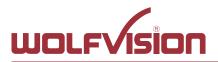

## Attention:

When the second LAN port is set to Visualizer Mode, never connect this LAN port for the Visualizer to your existing network infrastructure!

If this port is set to Visualizer mode, Cynap Core PRO acts as DHCP-server on this port and this could cause conflicts with the existing infrastructure.

## Hint:

- Connect the Visualizer straight to the dedicated port. Do not add switchers, hubs, routers or similar between Cynap Core PRO and the Visualizer to prevent error sources.
- Cynap Core PRO can be controlled with the keys of the Visualizer. The functions of keys from the camera head are dedicated to control Cynap Core PRO. These keys are note have no effect to the Visualizer anymore. The IR-remote control of the Visualizer is not effective in this setup.
- Visualizer can be controlled with Cynap Core PRO.
- Cynap Core PRO and Wolfvision Visualizer are supporting cable runs up to 100m according Ethernet specification.
- The behaviour of this LAN port can be changed to connect Cynap Core PRO to a dedicated RMS network (Room Management System). This way the built-in DHCP-server is de-activated and a Visualizer cannot be fully integrated.
- Be sure USB input type is not defined as "Visualizer"

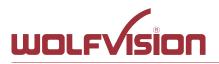

## 4. Firewall rules

Cynap Core PRO has firewall rules that must be adhered to in order to allow successful network communications, and the corresponding services to be used. To use services with user defined addresses and ports, be sure these are not blocked by your firewall.

| Function /                   |                                      |           | Inhound /             |                                                                                                    |
|------------------------------|--------------------------------------|-----------|-----------------------|----------------------------------------------------------------------------------------------------|
|                              | Port                                 | Туре      | Inbound /             | Description                                                                                                    |
| Application                  |                                      |           | Outbound              |                                                                                                    |
| Airplay                      | 5050                                 |           |                       |                                                                                                    |
| Multicast DNS<br>(mDNS)      | 5353                                 | UDP       | Inbound /<br>Outbound | Multicast DNS (mDNS<br>224.0.0.251) Bonjour                                                                                                    |
| Audio                        | 4100 -                               | TCP / UDP |                       |                                                                                                    |
|                              | 4164                                 |           | Inbound               | Audio for Airplay                                                                                                    |
| Airplay                      | 7000                                 | TCP       | Inbound               | Primary Airplay communication                                                                                                    |
| Video                        | 7100                                 | TCP       | Inbound               | Airplay video communication                                                                                                    |
| Audio                        | 47000                                | TCP       | Inbound               | Airplay audio communication                                                                                                    |
| Airplay Bluetooth            |                                      |           |                       |                                                                                                    |
| Audio                        | 4100 –<br>4164                       | TCP / UDP | Inbound               | Audio for Airplay                                                                                                    |
| AirPlay                      | 5000                                 | ТСР       | Inbound               | AirPlay communication with legacy devices                                                                                                    |
| Airplay                      | 7000                                 | ТСР       | Inbound               | Primary Airplay communication                                                                                                    |
| Video                        | 7100                                 | TCP       | Inbound               | Airplay video communication                                                                                                    |
| Audio                        | 47000                                | TCP       | Inbound               | Airplay audio communication                                                                                                    |
| Chromecast                   |                                      |           |                       |                                                                                                    |
| Multicast DNS                | 5353                                 | UDP       | Inbound /             | Multicast DNS (mDNS                                                                                                    |
| (mDNS)                       |                                      |           | Outbound              | 224.0.0.251)                                                                                                    |
| Discovery                    | 1900                                 | UDP       | Inbound               | Chromecast discovery                                                                                                    |
| Audio                        | 4100 –<br>4164                       | TCP / UDP | Inbound               | Audio for Chromecast                                                                                                    |
| Chromecast                   | 8008                                 | ТСР       | Inbound               | Primary Chromecast<br>communication                                                                                                    |
| Chromecast                   | 8009                                 | TCP       | Inbound               | Communication Chromecast                                                                                                    |
| Video data stream            | 32768 –<br>61000                     | UDP       | Inbound<br>/Outbound  | Chromecast (video data stream)                                                                                                    |
| Miracast MS-MICE             | 0.000                                |           | ,                     |                                                                                                    |
| Multicast DNS<br>(mDNS)      | 5353                                 | UDP       | Inbound               | Multicast DNS (mDNS 224.0.0.251)                                                                                                    |
| DHCP                         | 67 / 68                              | UDP       | Inbound               | DHCP communication between device and receiver                                                                                                    |
| RTP Stream                   | 19000 –<br>19007                     | UDP       | Inbound               | RTP media traffic port for delivering audio and video                                                                                                    |
|                              | 19010 –<br>19017                     |           |                       |                                                                                                    |
| RTSP Control                 | 7236                                 | ТСР       | Outbound              | RTSP control port is used to establish and manage session                                                                                                    |
| MS-MICE Control              | 7250                                 | ТСР       | Inbound /<br>Outbound | Control port on which Cynap family<br>system listen for Miracast packets<br>when over existing network mode<br>is enabled                                               |
| Touchback                    | 50000                                | ТСР       | Outbound              | This port is for touchback to send<br>mouse events back between<br>Cynap to the Windows computer. If<br>this port is blocked, bi-directional<br>inputs is not possible. |
| Hardware cursor<br>extension | 19020 -<br>19027<br>19030 -<br>19037 | UDP       | Inbound               | Hardware cursor to reduce latency when using touchback.                                                                                                    |

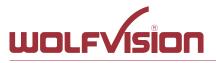

|                                                     |                |           |                       | www.wolfvision.com                                                                                                    |
|-----------------------------------------------------|----------------|-----------|-----------------------|----------------------------------------------------------------------------------------------------|
| Wake On LAN                                         | 7/9            | UDP       | Inbound /<br>Outbound | Usually port 7 is used for sending the magic packet                                                                                                    |
| FTP                                                 | 21             | TCP       | Outbound              | Connection to FTP server                                                                                                    |
| SSH                                                 | 22             | TCP       | Inbound               | Access for Wolfvision support                                                                                                    |
| http, Cynap control                                 | 80             | TCP       | Inbound               | This port used to connect to Cynap<br>web interface (httpd). If this port is<br>blocked, no connection can be<br>made.                                                                                                    |
| https, SSL, e.g.<br>Cloud Service,<br>Cynap control | 443            | TCP / UDP | Inbound               | This port is used to cloud service<br>and for secure connect to Cynap<br>web for secure connect to Cynap<br>web interface. If this port is<br>blocked, no connection can be<br>made.                                                                                                   |
| Proxy                                               | 8080           | TCP / UDP | Outbound              | Default port proxy function (This port can be changed in the Proxy settings).                                                                                                    |
| NFS                                                 | 111 / 2049     | TCP / UDP | Outbound              | Connection to network drives                                                                                                    |
| CIFS                                                | 137 / 139      | TCP / UDP | Outbound              | Connection to network drives                                                                                                    |
| NTP                                                 | 123            | UDP       | Outbound              | For optional clock synchronization<br>by a time server (Network Time<br>Protocol, NTP)                                                                                                    |
| LDAP                                                | 389            | TCP / UDP | Outbound              | Connection to LDAP server                                                                                                    |
| LDAPS                                               | 636            | TCP / UDP | Outbound              | Connection to LDAPS server (TLS)                                                                                                    |
| Streaming<br>Multicast / Unicast                    | 8800 —<br>9000 | UDP       | Inbound               | Used for Multicast / Unicast / Audio<br>/ Video Streaming                                                                                                    |
| Streaming RTSP                                      | 554            | TCP       | Inbound               | This is the communication port for<br>the RTSP stream. This used UDP<br>port will be handled automatically                                                                                                    |
| PJLink                                              | 4352           | TCP       | Outbound              | This is the default port for PJLink<br>and cab be changed in the settings<br>(Peripheral Control)                                                                                                    |
| vSolution Cast                                      |                |           |                       |                                                                                                    |
| Discovery Multicast                                 | 50000          | UDP       | Inbound               | This port is used for device<br>discovery all available Cynap and<br>Visualizer in the network by<br>vSolution applications (uses<br>Multicast IP address<br>239.255.255.250). If this port is<br>blocked, vSolution applications<br>may not be able to find devices<br>automatically. |
| Device Discovery                                    | 50913          | UDP       | Inbound               | This port is used for device discovery                                                                                                    |
| For control purposes                                | 50915          | TCP       | Inbound               | This port is used for control<br>purposes e.g. room control system,<br>and others). If this port is blocked,<br>no control is possible                                                                                                    |
| TLS Control                                         | 50917          | TCP       | Inbound               | This port is for secure<br>communication between<br>WolfVision applications (e.g.<br>vSolution App) to Cynap and / or<br>Visualizer. If this port is blocked,<br>secure communication to Cynap<br>and / or Visualizer, inclusive<br>firmware updates are blocked.                      |

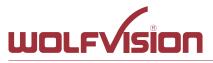

| Video streams50921TCPInboundVideo streams between Wolf<br>App to Cynap and Visualizer<br>port is blocked, no stream ar<br>possible.Touchback50922TCPOutboundThis port is for touchback be<br>Cynap and Wolfvision App<br>vSolution Cast to send mous<br>events back to the Windows<br>computer. If this port is block<br>directional inputs is not possible. | . If this<br>e<br>tween<br>se<br>ced, bi- |
|----------------------------------------------------------------------------------------------------|-------------------------------------------|
| Cynap and Wolfvision App<br>vSolution Cast to send mous<br>events back to the Windows<br>computer. If this port is block                                                                                                    | se<br>xed, bi-                            |
|                                                                                                    |                                           |
| vSolution App iOS /<br>Android / Windows                                                                                                    |                                           |
| Discovery Multicast 50000 UDP Inbound This port is used for device discovery all available Cynap Visualizer in the network by vSolution applications (uses Multicast IP address 239.255.255.250). If this port blocked, vSolution applicatio may not be able to find devic automatically.                                                                    | t is<br>ns                                |
| http, Cynap control       80       TCP       Inbound       This port is used to connect to Cynap web interface (httpd). port is blocked, no connection be made.                                                                                                    | If this                                   |
| https, SSL, e.g.<br>Cloud Service,<br>Cynap control443TCPInboundThis port is used to cloud set<br>and for secure connect to the<br>Cynap web for secure connect to the<br>Cynap web interface. If the<br>is blocked, no connection cat<br>made.                                                                                                    | e<br>ect to<br>his port                   |
| Device Discovery 50913 UDP Inbound This port is used for device discovery.                                                                                                    |                                           |
| For control purposes 50915 UDP Inbound This port is used for device discovery.                                                                                                    |                                           |
| TLS Control50917TCPInboundThis port is for secure<br>communication between<br>WolfVision applications (e.g.<br>vSolution App) to Cynap and<br>Visualizer. If this port is block<br>secure communication to Cy<br>and / or Visualizer, inclusive<br>firmware updates are blocket                                                                              | ked,<br>nap                               |
| Video streams       50921       TCP       Inbound       Video streams between Wolf         App to Cynap and Visualizer       port is blocked, no streams a possible.                                                                                                    | . If this                                 |
| Touchback<br>(Windows, macOS)50922TCPOutboundThis port is for touchback be<br>Cynap and WolfVision App<br>vSolution Cast to send mous<br>                                                                                                    | e<br>s port is                            |
| Video data stream 32768 UDP Inbound Video data stream (e.g., BYC - /Outbound 61000                                                                                                    | ЭМ,                                       |

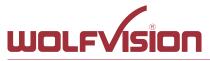

| WebRTC10000 -<br>65000<br>60000TCP / UDP<br>0utboundOutboundCommunication PortWebRTC (Pexip)172.0TCPOutboundThis port used WebRTC services<br>like PexipTLS Control50917TCPInboundThis port is for secure<br>communication between Wolvision<br>application (e.g. vSolution Link) 1<br>Cynap and / or Visualizer, It this<br>port is blocked, secure<br>communication to Cynap and / or<br>Visualizer, inclusive firmware<br>updates are blocked.WebSocket7681TCPInboundUser interface communication with<br>Cynap (via browser)WebSocket7682TCPInboundUser interface communication with<br>Cynap (via browser)VSolution Link Pro<br>Wake On LAN7 / 9UDPInbound /<br>UubtoundWase On LAN – Usually port 7 is<br>used for sending the magic packet<br>used for sending the magic packet<br>used for sending the web interface (http:// 0) of<br>vSolution Link Pro. Of this port is<br>blocked, connection cannot be<br>establishedhttp. Cynap control80TCPInbound <t< th=""><th></th><th></th><th></th><th></th><th>www.wolfvision.com</th></t<>                                                                                                    |                     |                           |           |          | www.wolfvision.com                                                                                                    |
|----------------------------------------------------------------------------------------------------|---------------------|---------------------------|-----------|----------|----------------------------------------------------------------------------------------------------|
| TLS Control50917TCPInboundThis port is for secure<br>communication between Wolfvision<br>application (e.g. vSoltution Link) 1<br>(yapa nd / or Visualizer, inclusive firmware<br>updates are blocked, secure<br>communication to Cynap and / or<br>Visualizer, inclusive firmware<br>updates are blocked.WebSocket7681TCPInboundUser interface communication with<br>Cynap (via torwser)WebSocket7682TCPInboundUser interface communication with<br>Cynap (via torwser)Wake On LAN7 / 9UDPInbound /<br>Outbound /<br>User interface communication with<br>Cynap (via torwser)DNS53TCP / UDPInbound /<br>OutboundDNS - This port will be used for<br>Domain Name System. If this port<br>is blocked, ONS service are not<br>availablehttp, Cynap control80TCPInboundThis is the default port to connect<br>to the web interface (httpd) of<br>vSolution Link Pro. Of this port is<br>blocked, connection cannot be establishedhttps, SSL, e.g.443TCPInboundThis is the default port to connect<br>to the web interface (https) of vSolution<br>Link Pro. If this port is blocked,<br>connection cannot be establishedSMTP587SMTPOutboundMail Server - Port for<br>connection cannot be established.Discovery Multicast50913UDPInboundThis port is blocked,<br>derive discovery is not<br>possibleDevice Discovery50913UDPInboundThis port is used for device<br>discovery. If this port is blocked,<br>device discovery is not<br>possibleDevice Discovery50913UDPInboundThis port is used f                                                                                                    |                     | 16000<br>50000 -<br>65000 |           |          |                                                                                                    |
| Image: second second  | WebRTC (Pexip)      | 1720                      | TCP       | Outbound | •                                                                                                    |
| WebSocket7682TCPInboundCynap (via browser)VSolution Link Pro </td <td>TLS Control</td> <td>50917</td> <td>TCP</td> <td>Inbound</td> <td>communication between Wolfvision<br/>application (e.g. vSoltuion Link) t<br/>Cynap and / or Visualizer. If this<br/>port is blocked, secure<br/>communication to Cynap and / or<br/>Visualizer, inclusive firmware</td>                                                                                                    | TLS Control         | 50917                     | TCP       | Inbound  | communication between Wolfvision<br>application (e.g. vSoltuion Link) t<br>Cynap and / or Visualizer. If this<br>port is blocked, secure<br>communication to Cynap and / or<br>Visualizer, inclusive firmware |
| vSolution Link ProCynap (via fully integrated Visualizer)Wake On LAN7/9UDPInbound / OutboundWake On LAN – Usually port 7 is used for sending the magic packetDNS53TCP / UDPInbound / OutboundDNS – This port will be used for Domain Name System. If this port is blocked, DNS service are not availablehttp, Cynap control80TCPInboundThis is the default port to connect to the web interface (httpd) of vSolution Link Pro. Of this port is blocked, connection cannot be establishedhttps, SSL, e.g.443TCPInboundThis is the default port to connect to web interface (https) of vSolution Link Pro. Of this port is blocked, connection cannot be establishedSMTP587SMTPOutboundMail Server - Port for communication with SMTP server.Discovery Multicast50000UDPInboundThis port is used for device discovery is not possibleDevice Discovery50913UDPInboundThis port is used for device discovery is not possibleFor control purposes50915TCPInboundThis port is used for device discovery is not possible.Ittp1TCPOutboundThis port is used for device discovery is not possible.For control purposes50915TCPInboundThis port is used for device discovery is not possible.Ittp ver TLS / SSL443TCPOutboundFor Zoom clients and meeting connectorhttp ver TLS / SSL443TCPOutboundFor Zoom clients and meeting connector8802TCPOutboundFor Zoom clientsArte                                                                                                    | WebSocket           | 7681                      | ТСР       | Inbound  |                                                                                                    |
| Wake On LAN7 / 9UDPInbound /<br>OutboundWake On LAN – Usually port 7 is<br>used for sending the magic packet<br>used for sending the magic packetDNS53TCP / UDPInbound /<br>OutboundDNS – This port will be used for<br>Domain Name System. If this port<br>is blocked, DNS service are not<br>availablehttp, Cynap control80TCPInboundThis is the default port to connect<br>to the web interface (httpd) of<br>vSolution Link Pro. Of this port is<br>blocked, connection cannot be<br>establishedhttps, SSL, e.g.<br>Cloud Service,<br>Cynap control443TCPInboundThis is the default port to connect<br>to the web interface (https) of vSolution<br>Link Pro. If this port is blocked,<br>connection cannot be establishedSMTP587SMTPOutboundMail Server – Port for<br>communication with SMTP server.Discovery Multicast50000UDPInboundThis port is used for device<br>discovery all available Cynap and<br>Visualizer in the network by<br>vSolution applications (uses<br>Multicast IP address<br>                                                                                                    |                     | 7682                      | ТСР       | Inbound  | Cynap (via fully integrated                                                                                                    |
| DNS53TCP / UDPOutbound /<br>Inbound /<br>OutboundUDS - This port will be used for<br>Domain Name System. If this port<br>is blocked, DNS service are not<br>availablehttp, Cynap control80TCPInboundThis is the default port to connect<br>to the web interface (httpd) of<br>vSolution Link Pro. Of this port is<br>blocked, connection cannot be<br>establishedhttps, SSL, e.g.<br>Cloud Service,<br>Cynap control443TCPInboundThis is the default port to connect<br>to the web interface (httpd) of<br>vSolution Link Pro. Of this port is<br>blocked, connection cannot be<br>establishedSMTP587SMTPOutboundMail Server - Port for<br>communication with SMTP server.Discovery Multicast50000UDPInboundMail Server - Port for<br>communication with SMTP server.Discovery Multicast50913UDPInboundThis port is used for device<br>discovery is not<br>possibleDevice Discovery50913UDPInboundThis port is used for device<br>discovery is not possible.For control purposes50915TCPInboundThis port is used for control<br>purposes. If this port is blocked, no<br>cornection control purposesAttpCPOutboundThis port is used for control<br>purposes. If this port is blocked, no<br>cornection is not possible.For control purposes50915TCPInboundThis port is used for control<br>purposes. If this port is blocked, no<br>cornectorhttp80TCPOutboundFor Zoom clientshttp60TCPOutboundFor Zoom clientshttp o                                                                                                    |                     |                           |           |          |                                                                                                    |
| AutorOutboundDomain Name System. If this port<br>is blocked, DNS service are not<br>availablehttp, Cynap control80TCPInboundThis is the default port to connect<br>to the web interface (httpd) of<br>vSolution Link Pro. Of this port is<br>blocked, connection cannot be<br>establishedhttps, SSL, e.g.<br>Cloud Service,<br>Cynap control443TCPInboundThis is the default port to connect<br>to web interface (httpd) of vSolution<br>Link Pro. Of this port is<br>blocked, connection cannot be<br>establishedSMTP587SMTPOutboundMail Server – Port for<br>communication with SMTP server.Discovery Multicast50000UDPInboundThis port is used for device<br>discovery all available Cynap and<br>Visualizer in the network by<br>vSolution applications (uses<br>Multicast IP address<br>239.255.250.). If this port is<br>blocked, device discovery is not<br>possibleDevice Discovery50913UDPInboundThis port is used for device<br>discovery is not possible.For control purposes50915TCPInboundThis port is used for control<br>purposes. If this port is blocked, nov<br>control is possible.Zoom7CPOutboundFor Zoom clients and meeting<br>connectorhttp80TCPOutboundFor Zoom clients8801TCPOutboundFor Zoom clients8802TCPOutboundFor Zoom clients8802TCPOutboundFor Zoom clients9802TCPOutboundFor Zoom clients9802TCPOutboundFor Zoom clients9802TCP                                                                                                    |                     |                           |           |          | used for sending the magic packet                                                                                                    |
| InterviewInterview                                                                                                    | DNS                 | 53                        | TCP / UDP |          | Domain Name System. If this port is blocked, DNS service are not                                                                                                    |
| Cloud Service,<br>Cynap controlselfisisto web interface (https) of vSolution<br>Link Pro. If this port is blocked,<br>connection cannot be established.SMTP587SMTPOutboundMail Server – Port for<br>communication with SMTP server.Discovery Multicast50000UDPInboundThis port is used for device<br>discovery all available Cynap and<br>Visualizer in the network by<br>vSolution applications (uses<br>Multicast IP address<br>239.255.250.1 If this port is<br>blocked, device discovery is not<br>possibleDevice Discovery50913UDPInboundThis port is used for device<br>discovery. If this port is blocked,<br>device discovery is not possible.For control purposes50915TCPInboundThis port is used for control<br>purposes. If this port is blocked, no<br>control is possibleZoom1000TCPOutboundFor Zoom clients and meeting<br>connectorhttp80TCPOutboundFor Zoom clients8801TCPOutboundFor Zoom clients8802TCPOutboundFor Zoom clients8478UDPOutboundFor Zoom clients                                                                                                    | http, Cynap control | 80                        | TCP       | Inbound  | to the web interface (httpd) of<br>vSolution Link Pro. Of this port is<br>blocked, connection cannot be                                                                                                    |
| Image: Constraint of the server of the server of the ser | Cloud Service,      | 443                       | TCP       | Inbound  | to web interface (https) of vSolution<br>Link Pro. If this port is blocked,                                                                                                    |
| Additional and the second second se | SMTP                | 587                       | SMTP      | Outbound |                                                                                                    |
| For control purposes50915TCPInbounddiscovery. If this port is blocked,<br>device discovery is not possible.For control purposes50915TCPInboundThis port is used for control<br>purposes. If this port is blocked, no<br>control is possibleZoom                                                                                                    | Discovery Multicast | 50000                     | UDP       | Inbound  | discovery all available Cynap and<br>Visualizer in the network by<br>vSolution applications (uses<br>Multicast IP address<br>239.255.255.250). If this port is<br>blocked, device discovery is not            |
| ZoomImage: Second second s          | Device Discovery    | 50913                     | UDP       |          | discovery. If this port is blocked, device discovery is not possible.                                                                                                    |
| http80TCPOutboundFor Zoom clients and meeting<br>connectorhttp over TLS / SSL443TCPOutboundFor Zoom clients8801TCPOutboundFor Zoom clients8802TCPOutboundFor Zoom clients8802TCPOutboundFor Zoom clients3478UDPOutboundFor Zoom clients                                                                                                    |                     | 50915                     | TCP       | Inbound  | purposes. If this port is blocked, no                                                                                                    |
| http over TLS / SSL     443     TCP     Outbound     For Zoom clients       8801     TCP     Outbound     For Zoom clients       8802     TCP     Outbound     For Zoom clients       3478     UDP     Outbound     For Zoom clients                                                                                                    | Zoom                |                           |           |          |                                                                                                    |
| 8801TCPOutboundFor Zoom clients8802TCPOutboundFor Zoom clients3478UDPOutboundFor Zoom clients                                                                                                    |                     |                           |           |          | -                                                                                                    |
| 8802TCPOutboundFor Zoom clients3478UDPOutboundFor Zoom clients                                                                                                    | http over TLS / SSL | 443                       | TCP       | Outbound | For Zoom clients                                                                                                    |
| 3478 UDP Outbound For Zoom clients                                                                                                    |                     | 8801                      | TCP       | Outbound | For Zoom clients                                                                                                    |
|                                                                                                    |                     | 8802                      | ТСР       | Outbound | For Zoom clients                                                                                                    |
| 3479 UDP Outbound For Zoom clients                                                                                                    |                     | 3478                      | UDP       | Outbound | For Zoom clients                                                                                                    |
|                                                                                                    |                     | 3479                      | UDP       | Outbound | For Zoom clients                                                                                                    |

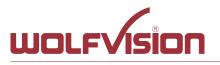

| 8801 – UDP Outbound For Zoom clients<br>8810 |
|----------------------------------------------|
|----------------------------------------------|

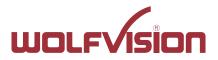

# 5. Differences in Open Mode / Protected Mode

When using Cynap Core PRO, it is possible to choose between either open mode or protected mode.

This different mode can be selected using Cynap Core PRO settings.

## Modes:

## Open Mode

The open is intended for quick and easy connections and BYOD without the need of high security and big effort for administration.

When Open Mode is active, all available devices can connect to Cynap Core PRO. In the Open Mode, Airplay PIN can be used to prevent disturbance of extern Apple devices. The PIN will be shown on the connected display only HDMI.

## **Protected Mode**

Is a password protected mode to prevent misuse and disturbances

- Users with knowledge of the password can connect to Cynap Core PRO
- Users who knowing the security PIN, the PIN will be displayed on the selected interface(s)
- Users can connect when Cynap Core PRO is awaiting a mirror connection

For more information, please refer to the manual.

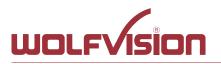

# 6. BYOD

Cynap Core PRO is designed to make it as easy as possible for users to connect to it. Cynap Core PRO supports integrated mirroring protocols in its operating system. Users can connect to Cynap Core PRO without needing any additional software. The mobile platforms are AirPlay for iOS devices and Miracast for Android and Windows devices. Regarding laptop and computer operating systems, AirPlay is also supported for Mac OS X. Windows Intel Wireless Display is also supported, and this integrates natively with Windows 8.1.

| AirPlay                         | Support for iOS 5.0 (released 2011) and above, or OS X 10.8 Mountain Lion (released 2012) and above. AirPlay is transmitted via Ethernet / WLAN. It can be used for displaying up to four sources.                                                                                                    |
|---------------------------------|----------------------------------------------------------------------------------------------------|
| vSolution Cast<br>for iOS (App) | For use in network environments where the Bonjour service (device discovery protocol) has been disabled.                                                                                                    |
| Miracast                        | Miracast is based on a Wi-Fi direct connection. This means that<br>Miracast can only be used in close proximity to Cynap Core PRO. Due<br>to the direct communication with a device, only one connection to<br>Cynap Core PRO is possible at the same time (HDCP will be not<br>supported). When using Microsoft Windows PCs or tablets, the use of<br>vSolution Cast is recommended. |
| vSolution Cast<br>(Windows)     | In applications where a Wi-Fi direct connection is not possible due to the installation, multiple Windows devices can be connected at the same time using the alternative vSolution Cast.                                                                                                    |
| vSolution Connect               | vSolution Connect is a professional presentation tool which offers an alternative to mirroring for Android and iOS. Mirroring has some disadvantages, and can, for example, allow incoming messages or calendar pop-ups to be visible on-screen to all participants during a presentation.                                                                                            |
| Chromecast<br>Screen Mirroring  | Support for Chromecast capable devices. Chromecast is transmitted via Ethernet / WLAN. It can be used for displaying up to four sources.                                                                                                    |

AirPlay, Chromecast, Miracast and vSolution Cast are based on device discovery technologies for maximum ease of use. Therefore it is necessary that the appropriate services (See Firewall rules) are available. Alternatively, when using vSolution Cast, a Cynap Core PRO IP address can be entered manually. On Windows systems, vSolution Cast can either be run temporarily by users, or permanently installed (copied). The application can also be used from a USB stick without needing administrator rights, however with the restriction that no sound is transmitted.

Switching Cynap Core PRO to standby closes all connections.

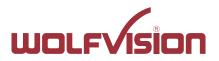

## 7. Document and media player

Cynap Core PRO can present almost all commonly used document and video file formats. This functionality is built in to Cynap Core PRO and no additional applications need to be installed.

Cynap Core PRO also supports different storage media for presentation of documents and video.

The following storage media are available for Cynap Core PRO.

- Internal storage
- USB flash drive -
- **Network Drive** \_
- Cloud services \_

-

-

# The following media formats are supported:

- Supported pictures file formats: GIF, JPEG, BMP, PNG
- Supported video file formats: -
- Supported document file formats:
- Supported audio file formats: -
- AVI, WMV, MOV, MP4, DivX, MKV, M4V, OGV
- PDF, Word, PowerPoint, Excel
- MP3, MKA, OGA, OGG, WMA

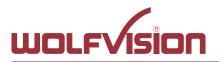

## 8. Network Stream (input)

Cynap Core PRO has a built-in streaming client which is capable of receiving broadcast video content over the network.

Up to four Stream sources can be defined and individually named in the GUI settings (Input).

| Add new Input Stream | Allows adding up to four network streams selectable as source (click the + symbol).                                                                                                    |
|----------------------|----------------------------------------------------------------------------------------------------|
| Input name           | Gives the source an individual name for easy identification                                                                                                    |
| Input mode           | <ul> <li>Defines the kind of stream.</li> <li>None, disables receiving this stream</li> <li>Generic allows streams using UDP and TCP protocol</li> <li>RTSP / RTP over TCP allows TCP protocol only</li> </ul> |
| Input URL            | Record Stream Input URL defines the source of the stream                                                                                                    |

#### Example:

Network stream input with two devices, one from Meeting Room 1 Cynap to Meeting Room 2 Cynap Core PRO and one IP Camera.

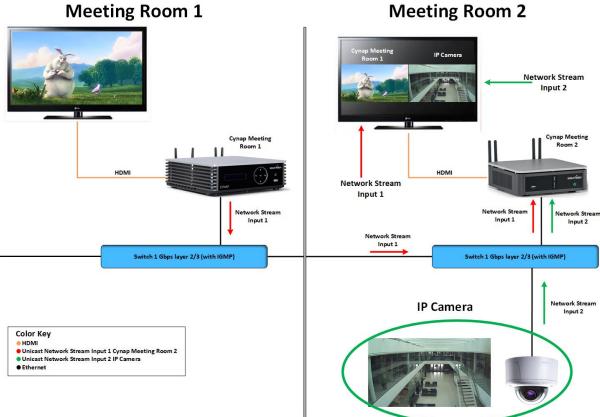

**Meeting Room 2** 

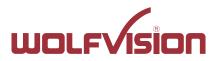

At the Cynap Core PRO Meeting Room 2 are two network stream input configured with the following settings.

| STREAM                                                 |                     |
|--------------------------------------------------------|---------------------|
| Add new Input Stream                                   | +                   |
|                                                        |                     |
| INPUT NAME                                             | INPUT MODE          |
| Cynap Meeting Room 2                                   | RTSP/RTP over TCP 🔹 |
|                                                        |                     |
| INPUT URL                                              | түре                |
| rtsp://10.0.6.7/stream                                 | Супар 🗸             |
|                                                        |                     |
|                                                        |                     |
| INPUT NAME                                             | INPUT MODE          |
| IP Cam                                                 | RTSP/RTP over TCP 🗸 |
|                                                        |                     |
| INPUT URL                                              | түре                |
| rtsp://10.10.22.27/axis-media/media.amp?videocode=h264 | Camera 🗸            |
|                                                        |                     |

After saving configuration the new two sources (IP Camera, Cynap Core PRO Meeting Room 1) are available.

At the Cynap Meeting Room 1 the RTSP Stream is enabled and Streaming must be started. Then choose the sources IP Camera and Cynap Core PRO Meeting Room 2 and then contents will be displayed Cynap Core PRO Meeting Room 2.

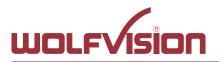

#### 9. Control of Peripheral Devices

Cynap Core PRO is able to send up to 10 commands to connected network devices, e.g. to fully power up the connected projector. This feature will be triggered by power events of Cynap Core PRO.

The peripheral devices, like projectors, monitor, lightings, windows shades, etc. need to be in the same network as Cynap Core PRO.

| Command enable | Enable / disable certain commands (entered command settings will be not deleted                                                   |
|----------------|----------------------------------------------------------------------------------------------------|
| Name           | To give the command an individual name (like "projector")                                                                         |
| Description    | To give the command a detailed description (like "power up")                                                                      |
| Event          | To define at which power state of Cynap Core PRO the command will be sent (Power ON or Power OFF). Select                         |
|                | event None to delete this entry.                                                                                                  |
| Protocol       | Defines the used network protocol (TCP,UDP or PJLink)                                                                             |
| IP address     | Defines the destination, enter the address of the third party device                                                              |
| Port           | Defines at which network port the command will be sent<br>(note documentation of the third party device and firewall<br>settings) |
| Hex Command    | Enter the command according documentation of the third party device.                                                              |
| Password       | Available when protocol PJLink is selected                                                                                        |

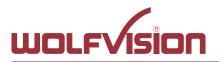

## 10. Cloud services

Cynap Core PRO supports Google Drive ,Dropbox, Jianguoyun, OneDrive and WebDAV cloud services. These services can be enabled or disabled in the settings. For specific firewall settings, check the individual service provider.

## 11. Network Drive

Cynap Core PRO allows direct access to network drives (writeable or read-only). A default drive can be specified to simplify the upload functionality of a recording or snapshot.

Up to 10 network drives can be configured in the network drive settings.

CIFS and NFSv3 file systems are supported.

## 12. User interface

Cynap Core PRO can be controlled using any current standard browser. The user interface has been developed using the latest web programming standards, and this means that there is no need for additional add-ons or plugins such the Java Platform, in order to have full control of Cynap Core PRO. HTML5 technology only requires a browser that can handle JavaScript and Websockets, and this has been state-of-the-art for the last few years. You can also adjust the settings using the remote control (optional). The remote control uses the 2.4 GHz band. The remote control has a built-in gyro sensor and can be used as a digital laser pointer.

Cynap Core PRO can also be used in combination with room management systems. Communication is possible via the Wolfprot protocol. More information about this protocol can be found in the support section of our website <u>www.wolfvision.com</u>.

The vSolution Control app allows smartphones / tablets (iOS, Windows, Android) to control Cynap Core PRO directly via WLAN. More information about the vSolution Control App can be found on in the support section of our website <u>www.wolfvision.com</u>.

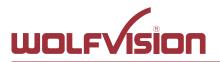

#### 13. Hardware and OS

Cynap Core PRO uses a Linux operating system. The distribution is a WolfVision specific variant, which in addition to the Linux kernel contains only the individual libraries and packages required for the functionality of Cynap Core PRO. This operating system is efficient, secure and lean. The operating system is installed after the installation process, and every update is installed to a read-only partition that cannot be changed after the installation process. This feature and the strict separation of system and user data, such as pictures, videos etc. ensures a very high level of system security. The system structure is protected against any external access, and it does not require additional security programs (antivirus, firewall, etc.). The Cynap Core PRO system includes all viewer and software packages, and no additional licenses are required.

The current hardware specifications, connectors, delivery, and technical specifications can be found on our website <u>www.wolfvision.com</u>.

A 19" rack mount is available as an optional accessory if required for installing Cynap Core PRO (2HE).

## 14. Administration

Cynap Core PRO can be managed using the vSolution Link software.

With vSolution Link software, administration tasks can be performed for multiple Cynap Core PRO systems. With this admin tool, you can perform central firmware upgrades as well as determining the state of Cynap Core PRO and Wake-on-LAN (WoL). You can also create, manage, and distribute a settings profile to all Cynap Core PRO systems using vSolution Link software.

More information about vSolution Link software can be found in the support section of our website <u>www.wolfvision.com</u>.

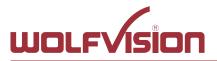

#### **15. Bandwidth Measurement Data**

This bandwidth measurement data has been taken using a notebook PC with a Windows operating system. The computer was connected to Cynap Core PRO via WLAN, and was operating in network infrastructure mode.

## 15.1. PowerPoint Presentation

Presentation with text and a few graphics are displayed from the notebook and are mirrored to Cynap Core PRO using vSolution Cast Software to a single connected client. (Traffic Out)

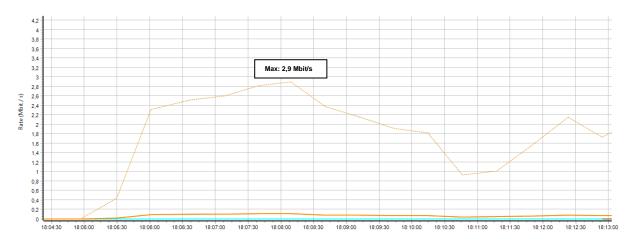

# 15.2. Multimedia from Notebook to Cynap Core PRO using vCast Software

1080p video (Big Buck Bunny) is displayed on the notebook and is mirrored using the vSolution Cast Software to a single connected client. (Traffic Out)

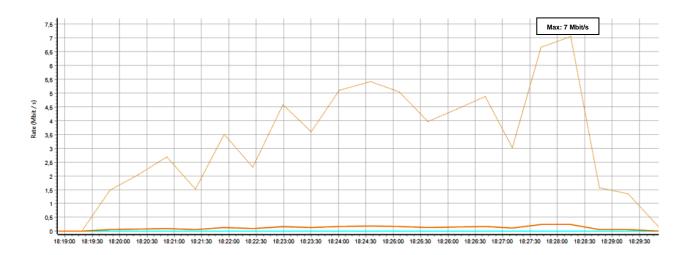

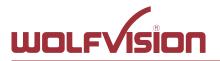

## **16. Client System Requirements**

# Requirement Airplay Mirroring OS X Mountain Lion v10.8 (Release 2012) or later:

| Product     | Version             |
|-------------|---------------------|
| iMac        | Mid 2011 or later   |
| Mac mini    | Mid 2011 or later   |
| MacBook Air | Mid 2011 or later   |
| MacBook Pro | Early 2011 or later |
| Mac Pro     | Late 2013 or later  |

# Requirement Airplay Mirroring iOS 5.0 (Release 2011) or later:

| Product    | Version                             |
|------------|-------------------------------------|
| iPhone     | 4 or later                          |
| iPad       | 2 or later                          |
| iPad       | mini or later                       |
| iPod touch | 5 <sup>th</sup> generation or later |

#### **Requirement Miracast:**

| Product           | Version                                 |
|-------------------|-----------------------------------------|
| Android           | 4.4.2 or later                          |
| Microsoft Windows | 8.1, 10, 11                             |
|                   | Hardware with Miracast support required |
| Windows Phone     | 8.1, 10                                 |
| Blackberry        | 10.2.1 or later                         |

## **Requirement Chromecast:**

| Product           | Version                              |
|-------------------|--------------------------------------|
| Android           | 4.0.3 or later                       |
|                   | (Chromecast required)                |
| Microsoft Windows | 7, 8.1, 10                           |
|                   | (Chromecast Browser Plugin required) |

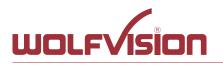

# 17. Index

| Version | Date       | Changes                                                                                          |
|---------|------------|--------------------------------------------------------------------------------------------------|
| 1.0     | 11.06.2021 | Created                                                                                          |
| 1.1     | 31.07.2023 | <ul><li>Minor text edits</li><li>Addition Firewall rules</li><li>Illustrations updated</li></ul> |
| 1.2     | 02.10.2023 | - Minor text edits                                                                               |
| 1.3     | 18.10.2023 | - Addition Firewall rules                                                                        |
| 1.4     | 01.03.2024 | - Addition Firewall rules                                                                        |